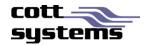

# HTML5 Viewer using Mozilla Firefox

This document provides information on using the new HTLM5 viewer with Mozilla Firefox. Note that examples and screenshots in this document have been provided from the eSearch software.

*Note* – Users must install Adobe Reader if users want accessibility to the advanced print features such as copy to clipboard. Refer to *Recommended Settings* in this document.

## New Viewer Functionality

### **PRINT FUNCTIONALITY**

Clicking the **Print** button on the image viewing screen will display a drop down list with the following selections. These options were available in the previous version by right clicking the image page or by selecting a button.

- Selected Pages
- All Pages
- Visible
- Transformed

#### Selected Pages/All Pages

When selecting the **Selected Pages** or the **All Pages** from the Print submenu, two additional windows will be displayed simultaneously. See Figure 1

- Print Image Window The image print window will provide a printer icon. To continue and print, users
  must click the printer icon.
- Print Dialog Window An Adobe or Chrome print dialog screen will display. The Adobe print dialog
  window will have functionality such as Actual Size, Shrink Oversized Pages, Custom Scale, etc that the
  Chrome and Firefox print dialog windows will not have of the native PDF viewer has not been disabled.

Note that the browser in use will determine where this print button is located.

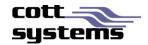

| Super duper long count                                                            | ty name This is a really long title - This is a really long nem | i for the office holder 👘 🤹                                                                                                    | 🔮 🧬 Ny Account: Bign Dut 💦 🥑 |
|-----------------------------------------------------------------------------------|-----------------------------------------------------------------|----------------------------------------------------------------------------------------------------|------------------------------|
| A Page 1 af 1                                                                     | perties Advanced Help                                           | Nindow                                                                                                    | Original                     |
| Page Sizing & Handling U<br>Size Poster () Multiple Booklet<br>Fit<br>Actual size | 17 x 22 Inches                                                  | with reactive a refursed consist as specified to $R(S, k)$ 2008, i.e. tuding this marked of refurse constraintly referred to an interpret of the sector of $R(S, 0)$ if one half is interpret of the sector of $R(S, 0)$ if one half is interpret of the sector of $R(S, 0)$ , which we is that | LE OF PAYMENTS               |

Figure 1 – This example shows the opened print windows using Firefox only if the native PDF plugin is disabled and the Adobe Reader plugin has been enabled.

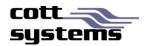

#### **Print Visible or Print Transformed**

| Original Selection(s)   Next/Prev Book/Page   Next/Prev File Number   Rela |        |   |    |                    |   | ateo |   |   |   |                           |      |
|----------------------------------------------------------------------------|--------|---|----|--------------------|---|------|---|---|---|---------------------------|------|
| Hide Toolbar sump to thumbnail                                             |        |   |    | Go Show Redactions |   |      |   |   |   |                           |      |
| Print 🗸 🦰 🕻                                                                | 3      | 0 | 23 | Q                  | Q | Q    | 0 | 2 | ↔ | \$                        | ₹    |
| Selected I                                                                 | Page   | s |    |                    |   |      |   |   |   |                           |      |
| All Pages                                                                  |        |   |    |                    |   |      |   |   |   |                           |      |
| Visible                                                                    | -      |   |    |                    |   |      |   |   |   |                           |      |
| Transform                                                                  | ned •  | • | +  |                    |   |      |   |   |   |                           |      |
|                                                                            | 110000 |   |    |                    |   |      |   |   |   | Doc<br>Reco<br>Fee<br>Wor | orde |

Users can now access this feature by clicking the **Print** button and selecting the **Visible** or **Transformed** option. Prior to the new viewer, these features were accessed by right clicking the image page. When printing Visible only the portion of the image that is currently displayed in the large image viewing area of the screen will print. When printing Transformed, the image will print with any modifications performed to the image such as inverting. Note that rotations can only be printed by saving the document in another application and then printing it.

When the Visible option is selected, a new window showing just the portion of the image appearing on the original image viewing screen will display with the print dialog window. When clicking the **Print** button or **Cancel** button will automatically close both windows and return to the original image viewing screen.

| Penter<br>Nome HP Galar Laser. Jet CP6018<br>Status Toner low 0 documents vo |                                            | the visible   | Ny Accaut Sign Out Ce Ladmini                                                                                                    |
|------------------------------------------------------------------------------|--------------------------------------------|---------------|----------------------------------------------------------------------------------------------------|
| Type: HP Color Laser An OP6015<br>Where: 10.10.20.14<br>Convent              | -                                          | image         | File VolPag Reference                                                                                                    |
| \\//:                                                                        |                                            | e could       | Number Number State of State of State o |
| Selector                                                                     | 1,2 <sup>2</sup> 1,2 <sup>2</sup> ⊡cottain | ام من دم ا مر | <ul> <li>Original Image</li> </ul>                                                                                                    |
|                                                                              | OK. Cancel                                 |               | Viewing Window                                                                                                    |

#### **Print Visible with Firefox Browser**

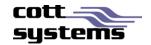

The Firefox browser's print dialog and Adobe plugin print dialog are the same. With this browser, the print icon appears at the top as shown in this example. The copy to clipboard functionality is not available with this browser.

#### **RECOMMENDED SETTINGS**

To install the Adobe Reader plugin to enable advanced print features or copy to clipboard, users should navigate to the following site location <u>http://get.adobe.com/reader/.</u>

If after Adobe Reader is installed and message still displays, users must do the following.

- 1. Press Cancel on the Print Dialog window.
- 2. Click Firefox.
- 3. Click Options.
- 4. Click Options.
- 5. Click Use Adobe Reader options (3).
- 6. Click OK.

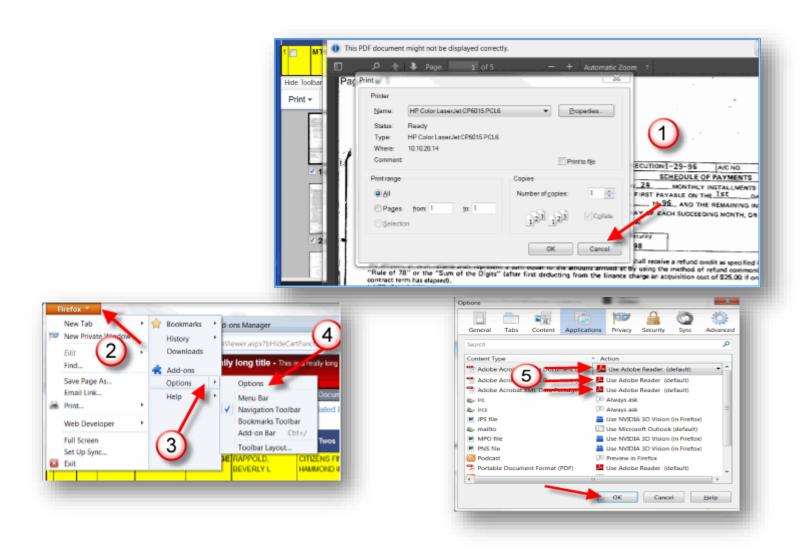